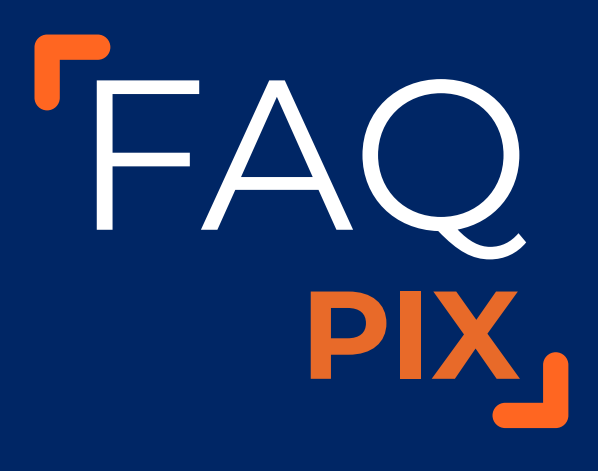

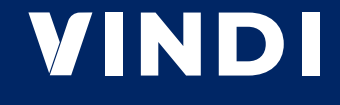

# FAQ **PIX**

# **VINDI**

# **Como funciona o Pix da Vindi? Qual benefício esse recurso traz para o meu dia a dia?**

O Pix é um novo método de pagamento criado pelo Banco Central que permite pagar e receber de forma segura, gratuita\* e instantânea\*\*.

E agora a Vindi também disponibiliza mais essa facilidade para nossos clientes com algumas funcionalidades extras.

Nosso Pix funciona tanto para produtos e serviços quanto para assinaturas de recorrência (Pix Recorrente), e traz vários benefícios para seu negócio:

- Pagamentos podem ser efetuados com praticidade através de QrCode Dinâmico;
- O Pix Copia Cola está disponível nas páginas de pagamento e de fatura;
- A liquidação ocorre em minutos, acelerando a comprovação de compra e envio do pedido/disponibilização do serviço;
- A consulta de saldo e extrato ocorre no ambiente My Account, em página exclusiva, com navegação intuitiva;
- Você pode receber seu pagamento no mesmo dia, em horários prédefinidos.
- Consulta de Saldo e extrato em página diferenciada

(\*) O Pix é gratuito e ilimitado para compradores ao ser feito por chaves. Quando utilizado em vendas (realizadas via checkout de e-commerce ou QR Code) pode haver cobrança de taxa.

(\*\*) A **liquidação** do pagamento é instantânea na plataforma. Contudo, o **repasse** é feito em horários pré-determinados ao lojista.

# **Como funciona o Pix Recorrente da Vindi?**

O Pix Recorrente é uma funcionalidade extra que a Vindi oferece aos clientes.

Ele funciona da mesma forma que os demais pagamentos via Pix, mas com a praticidade de uma cobrança recorrente sem que o lojista precise se preocupar em gerar e enviar a cobrança periodicamente.

Na renovação da assinatura, plano ou mensalidade, geramos automaticamente um Pix e encaminhamos ao cliente via e-mail. Ele deverá acessar a fatura para escanear o QRcode ou copiar o código Pix para efetuar o pagamento na frequência acordada. Simples e prático, não é mesmo?

# **Como faço para agendar o pagamento do cliente?**

Ao criar uma assinatura para o comprador, é possível informar a data de início e frequência de repetição dessa assinatura. Desta forma, no(s) dias(s) definido(s), geramos e enviamos uma cobrança ao comprador automaticamente.

Caso você deseje enviar uma notificação ao comprador sobre a cobrança efetuada, é só acessar o menu: **[Configurações] → [Notificações]**

### **O pagamento é instantâneo?**

A liquidação do pagamento é realizada em poucos minutos e os valores são disponibilizados em seu extrato do Pix. Em seguida, o recebimento é programado para o próximo horário de pagamento bancário (às 10h do dia seguinte ou às 15h do mesmo dia, a depender do horário da liquidação. Confira aqui a explicação completa sobre isso).

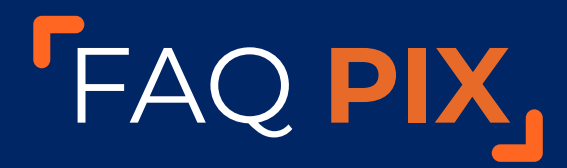

# **VINDI**

Para visualizar o extrato de todas as transações realizadas com Pix, siga os passos:

- 1. Acesse o painel Yapay
- 2. Clique em **[Pix]** no menu lateral
- 3. Você será direcionado para página Extrato Pix
- 4. Clique em **[Pix] → [Extrato Pix]**

#### **Eu recebo o pagamento Pix instantaneamente?**

Os valores dos pagamentos via Pix serão depositados na conta bancária cadastrada na Yapay, em horários pré-determinados. Para isso, é importante realizar o processo de verificação de contas na plataforma.

#### **[Confira: "O que é verificação de conta e como funciona?"](https://atendimento.yapay.com.br/hc/pt-br/articles/360006545293-O-que-%C3%A9-verifica%C3%A7%C3%A3o-de-conta-e-como-funciona-)**

Em dias úteis, de segunda a sexta-feira, pagamentos aprovados entre 06h00 da manhã até às 11h59, terão saque automático no mesmo dia e a compensação dos valores em sua conta ocorre após às 15h00.

Vendas aprovadas após às 12h00 terão seus valores de saque repassados no próximo dia útil. O saque automático ocorrerá às 06h00 e a compensação dos valores em sua conta acontece após as 10h00. OBS: O valor mínimo para saque é de R\$ 10,00

#### **Existe um valor máximo para o pagamento via Pix?**

O valor o máximo para o pagamento é de R\$200.000,00.

#### **Quais são as taxas praticadas?**

O custo do Pix é de 0,95% por transação aprovada, com valor mínimo de R\$1,60.

Ou seja, caso o custo de 0,95% seja inferior ou igual a R\$1,60, prevalece o custo mínimo de R\$1,60.

# **Como visualizo minhas vendas feitas via Pix?**

Acompanhe suas vendas através do relatório de cobranças ou transações no portal da Vindi, através do menu: Relatórios / Cobranças ou Relatórios/ Transações.

Também é possível acessar o extrato no portal da Yapay:

- 1. Acesse o painel Yapay
- 2. Clique em **[Pix]** no menu lateral
- 3. Você será direcionado para página Extrato Pix
- 4. Clique em **[Pix] → [Extrato Pix]**

### **Caso exista necessidade de estorno total/parcial do pagamento via Pix, o que devo fazer? Nesse caso (total), eu pago a taxa da Vindi?**

Para o estorno das transações realizadas via Pix, você pode realizar a operação diretamente para o comprador através de sua própria conta bancária.

Exceto em casos de pagamento em duplicidade. Nesse caso, será gerado um crédito para o comprador utilizar na própria plataforma Vindi.

# **O cliente solicitou o cancelamento da assinatura paga via Pix. Preciso realizar alguma ação?**

Você deve seguir o procedimento de cancelamento de assinatura. **[Confira aqui.](https://atendimento.vindi.com.br/hc/pt-br/articles/360041706992-Como-cancelar-uma-assinatura)**

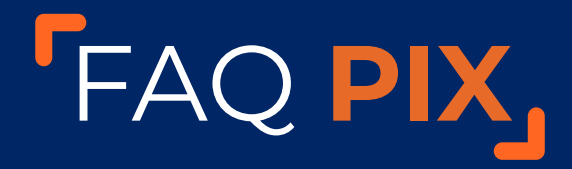

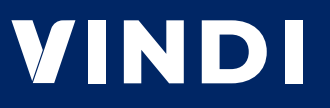

#### **O cliente solicitou a alteração da data da cobrança via Pix. O que preciso fazer?**

Para alterar a data de vencimento da cobrança, basta acessar a área de cobrança na plataforma da Vindi e clicar no botão **[Ações] → [Atualizar vencimento]**, como mostra a imagem abaixo:

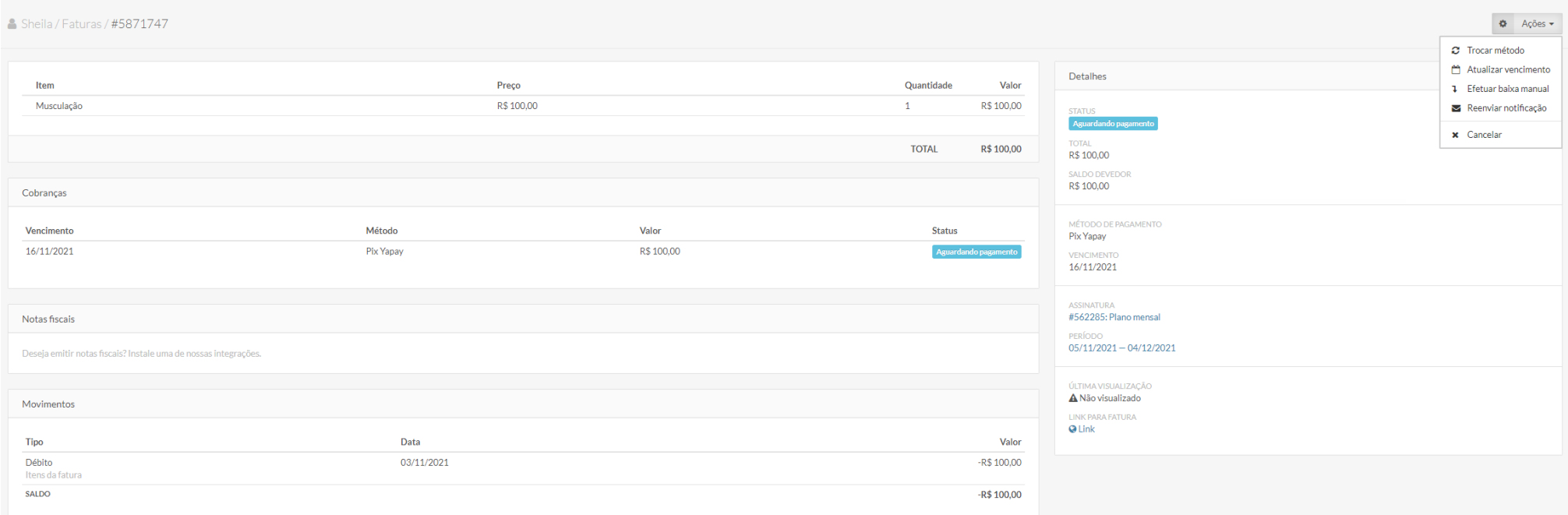

### **De que forma essa cobrança do Pix é feita para o comprador?**

O comprador recebe um e-mail com o QrCode ou as informações para copiar o código Pix.

- Com o código QR, o comprador é levado diretamente à tela de pagamento no aplicativo ou site da instituição financeira.
- Com a opção de copiar e colar, ele deverá abrir o site ou aplicativo da instituição financeira, colar o código e efetuar o pagamento.

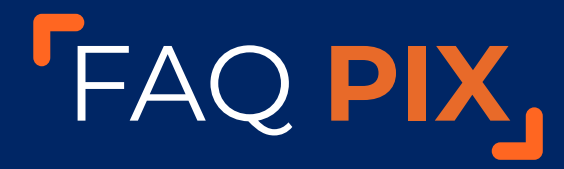

# **VINDI**

# **Uma vez enviada a cobrança do Pix para o comprador, por quanto tempo ela é válida? Há como alterar esse prazo? De que forma?**

O vencimento da cobrança é definido nas configurações do método de pagamento, através do menu: **[Configurações] → [Método de pagamento]**, no campo **[Dias para vencimento]**.

Já a expiração do QrCode por default tem duração de 24 horas, mas pode ser configurada na plataforma da Yapay, através do menu [**Configurações] → [Transação de Vendas] → [Duração do QRCode (PIX)]**.

O comprador poderá efetuar o pagamento do Pix dentro do tempo de expiração do QrCode.

#### **O que acontece se o cliente deixar de fazer esse pagamento?**

Caso o cliente não efetue o pagamento do Pix, você poderá emitir uma nova cobrança.

Na plataforma da Vindi, é possível enviar notificações sobre a cobrança por email ou SMS. Acesse o menu: **[Configurações] → [Notificações]**